# ABR Remote MobiCam

#### **Introduction**

ABR Remote MobiCam takes photo using mobile phone Camera and then it sends to the server at the interval of 120 seconds. User can see the photos remotely.

#### **Photo Viewer**

Account will be created for each User, To their respective account user can add their phones. It will display latest photo of four different mobile in the home screen.

- 1. User can see the images available for a particular phone.
- 2. If the mobile supports GPS feature, user can view the location on the map by clicking the map button in the image.
- 3. User can download and email the selected image.

#### **Features**

The following features found in the application

- 1. Login
- 2. Auto Photo Capture and Manual Photo Capture.
- 3. Track from and Track To
- 4. No Tracking days
- 5. Interval
- 6. Application run in background.
- 7. Changing settings through SMS.

#### **Settings in the mobile:**

The following settings are found in the application.

- **IMEI** This is the IMEI number of the mobile, user has to feed the IMEI number of the mobile first time.
- **Base No –** This is mobile number, this mobile number has all the control over the application, settings cam be changed from this number through SMS.
- **Server URL –** This is the server URL. Changing this value will affect application performance.
- **Username (Admin) –** This is the username for the admin user.
- **Password (Admin) –** This is the password for the admin user.
- **Username (User) –** This is the username for the normal user.
- **Password (User) –** This is the password for the normal user.
- **Interval –** This is the interval for taking photos, minimum value is 120 seconds, and this value can be increased.
- **No Tracking days –** If the user doesn't want to take photos on holidays, they can enter the first three letters of the day. If the user want to take photos on all the seven days replace the default value 'SUN' to 'NONE'.
- **Track From –** If the user wants to take photo only in working time, enter the starting time for taking the photo.
- **Track To –** Enter the end time for taking the photo. If this value is lesser than or equal to Track From time, it will take photo 24 hours.
- $\triangleright$  **Auto Capture** If the user enables this option it will take photos automatically and send to the server at defined interval. Otherwise user has to manually take the photo by selecting "Take Photo" option.

#### **Changing setting through SMS**

Admin User can change settings through SMS from the client application provided by us. The format for changing the application is given bellow.

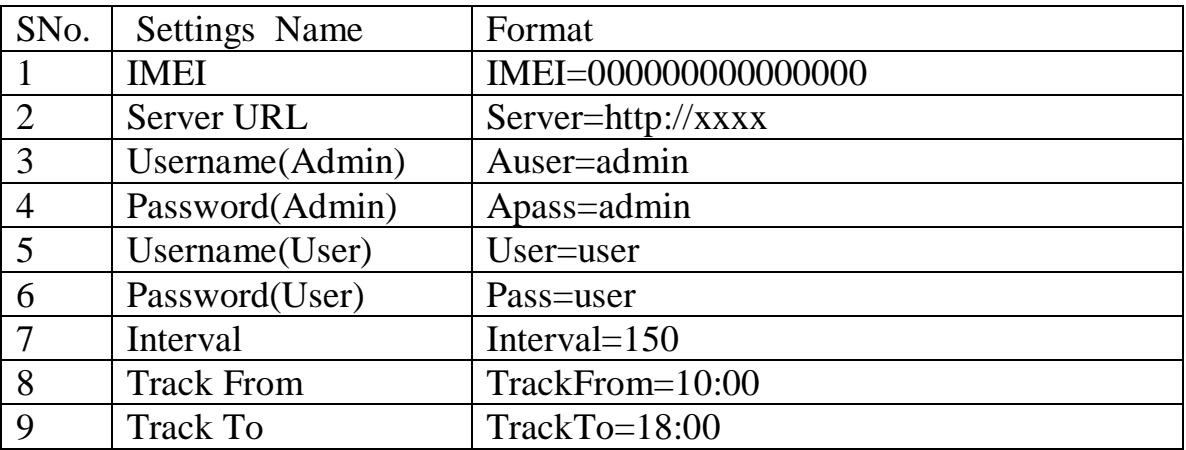

### **Screen Shots:**

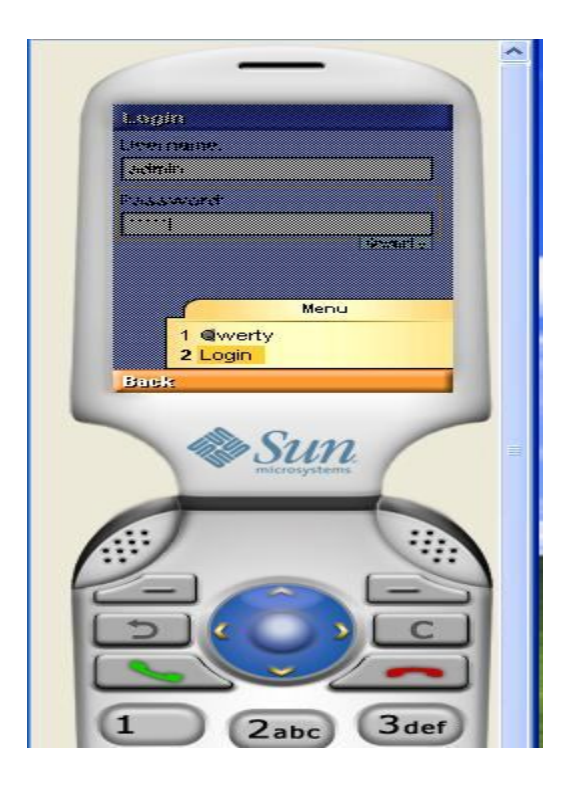

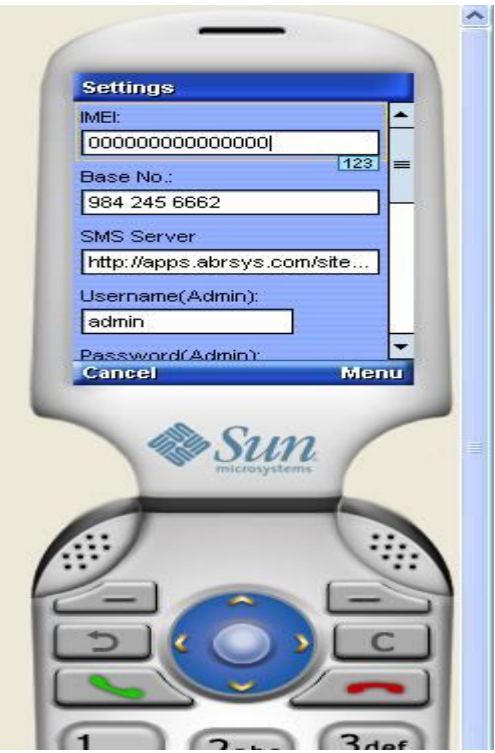

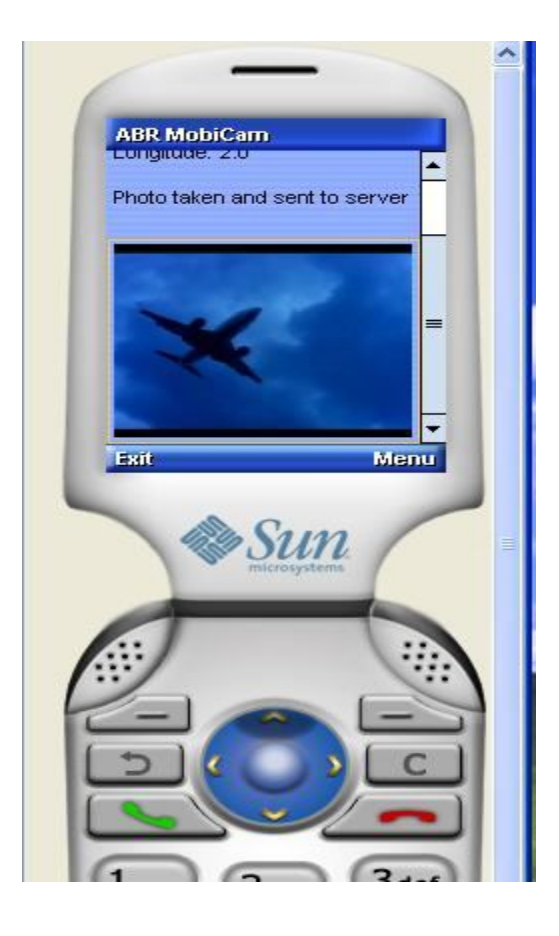

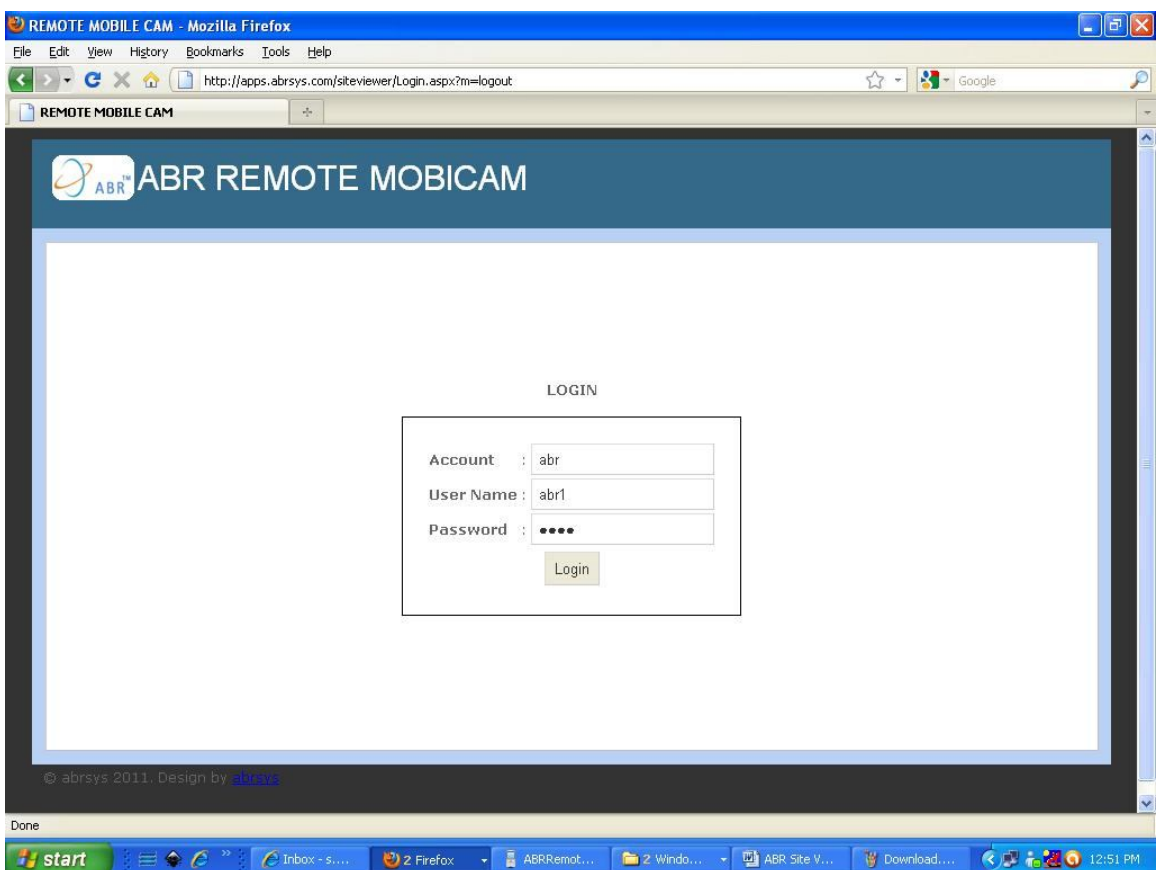

User can login to the application using the account details provided by us in the login page to view the photo taken by the mobile remotely.

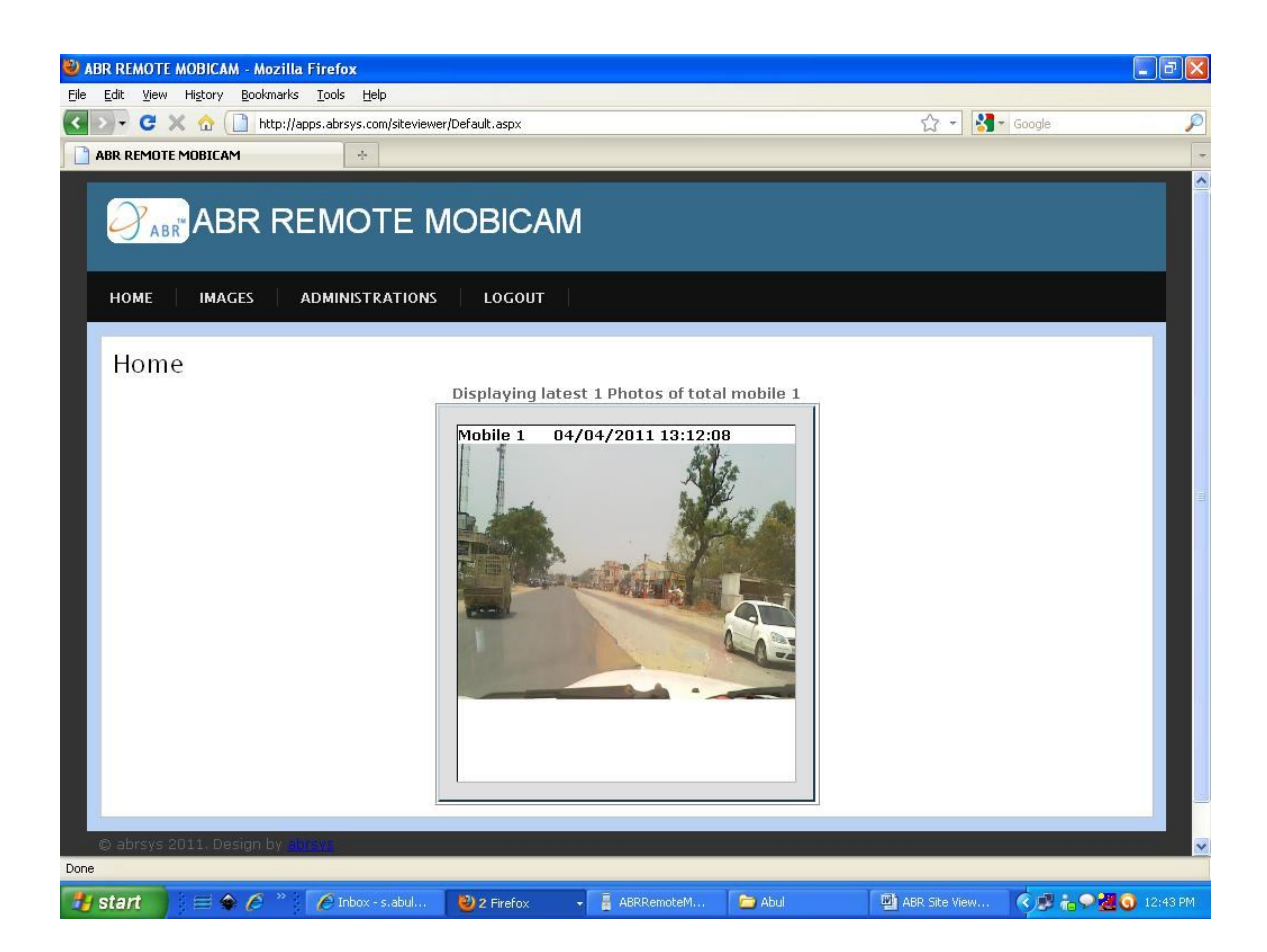

Home screen will display maximum latest four photos with name of the mobile and time of the photo taken from the 4 different mobiles if the user has four or more mobiles in the account.

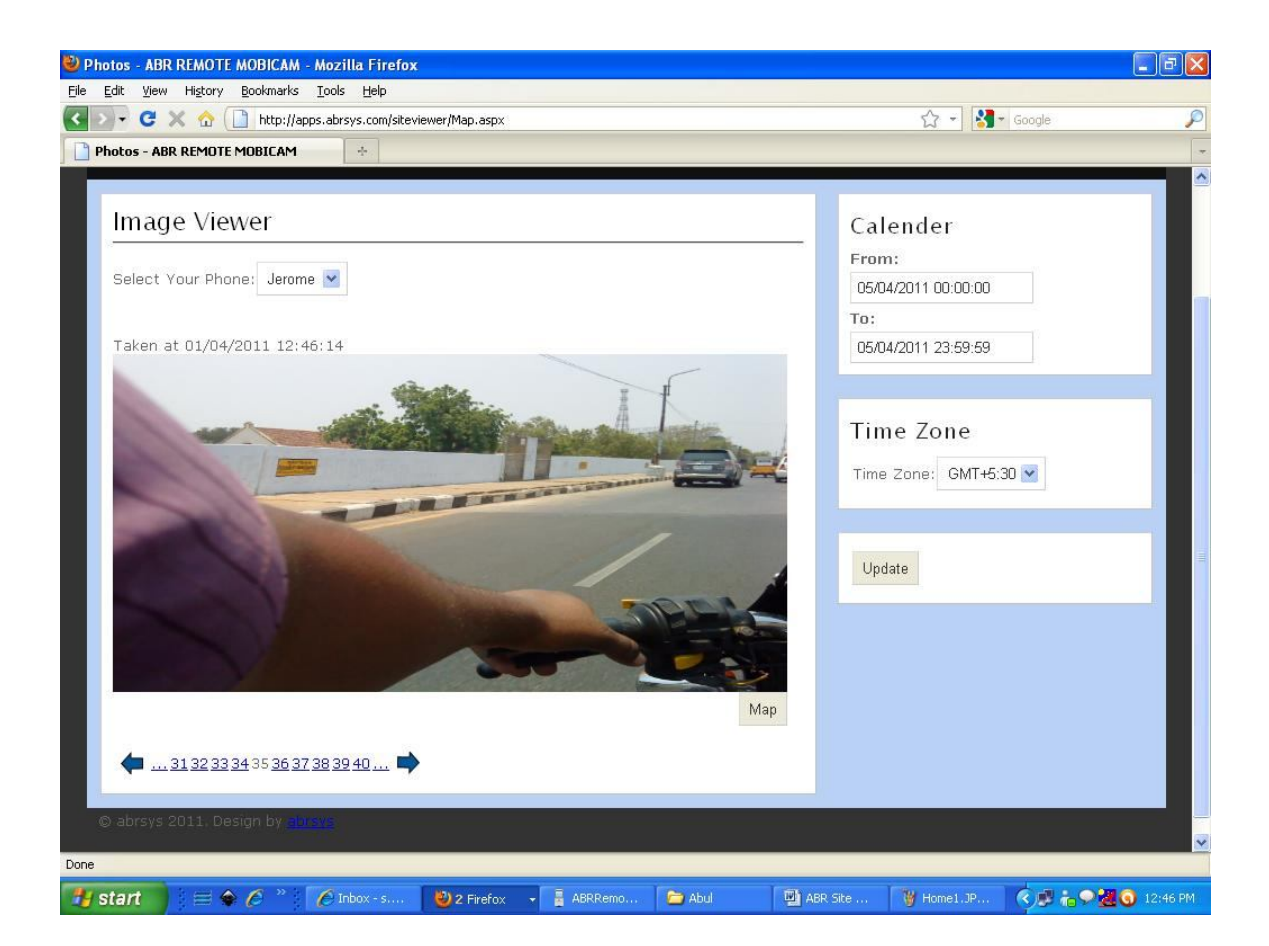

User can view the photos for the mobile with in the time interval. If the mobile has GPS feature, click the Map button to view the location from where the photo taken in the google map, that is shown in next screen shot.

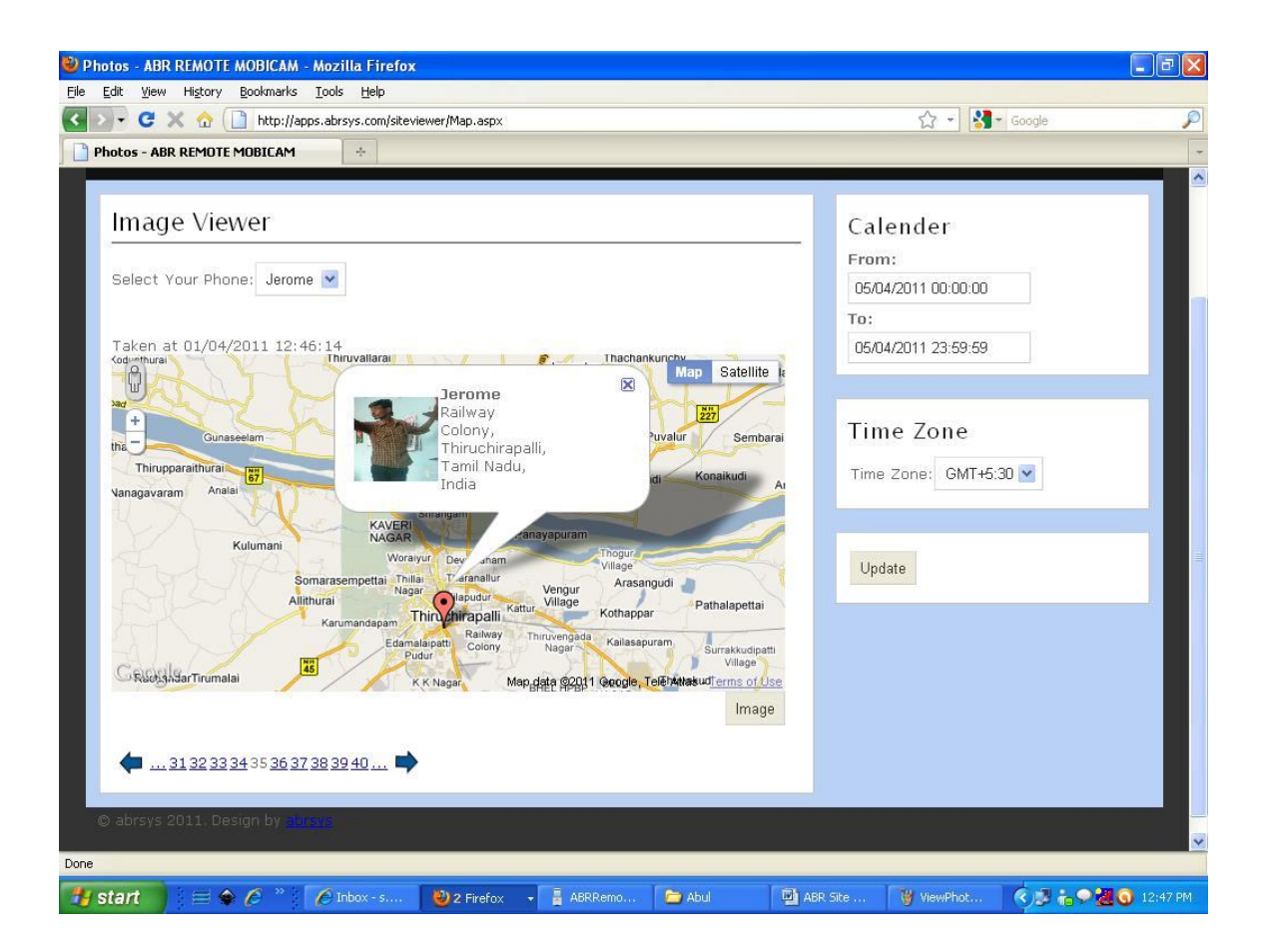

It shows the location where the photo taken and also display the photo of the user who is using the mobile.

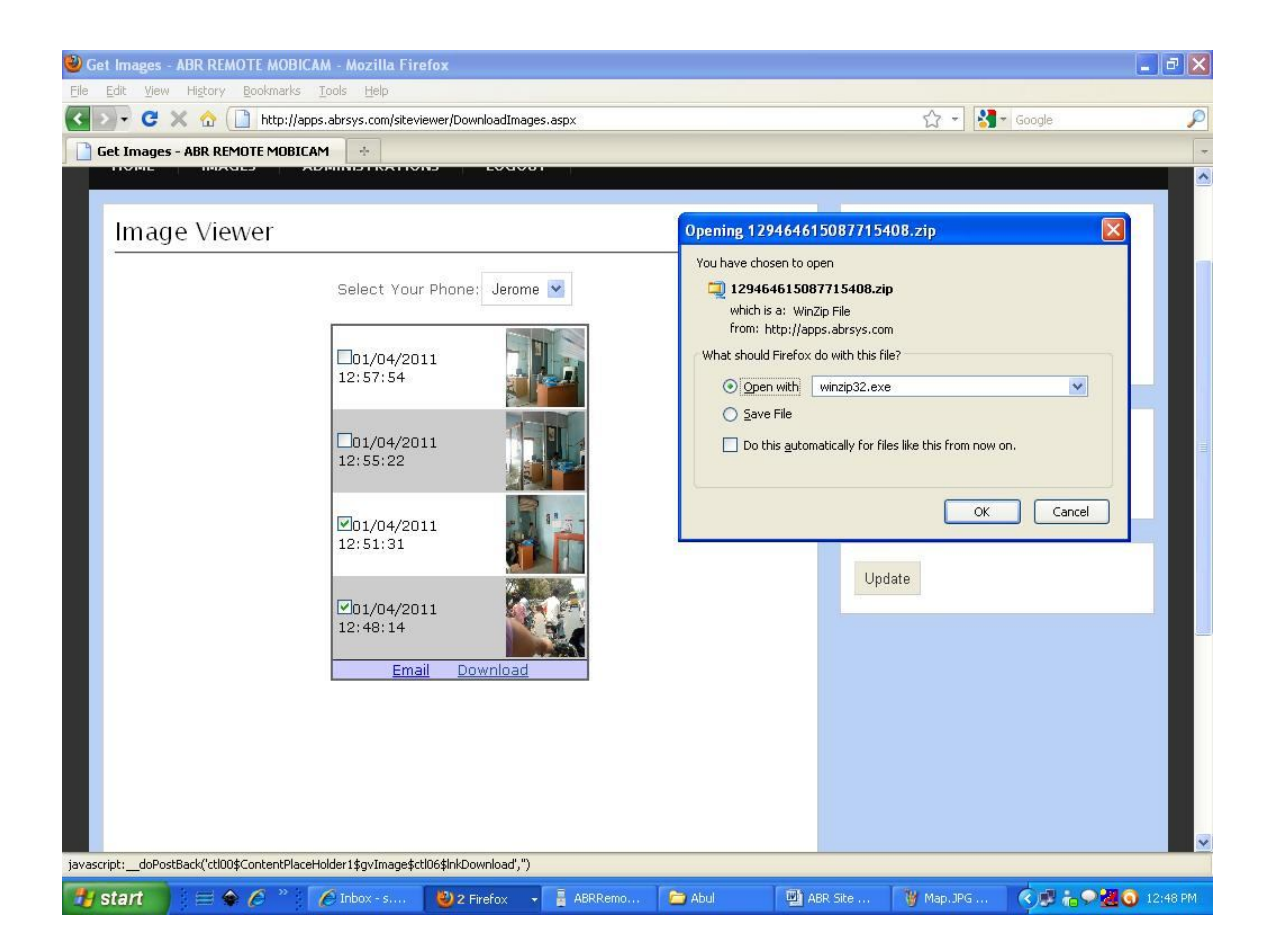

User can download are email the photos from the site by selecting the desired photos.

## **Screen Shots:**

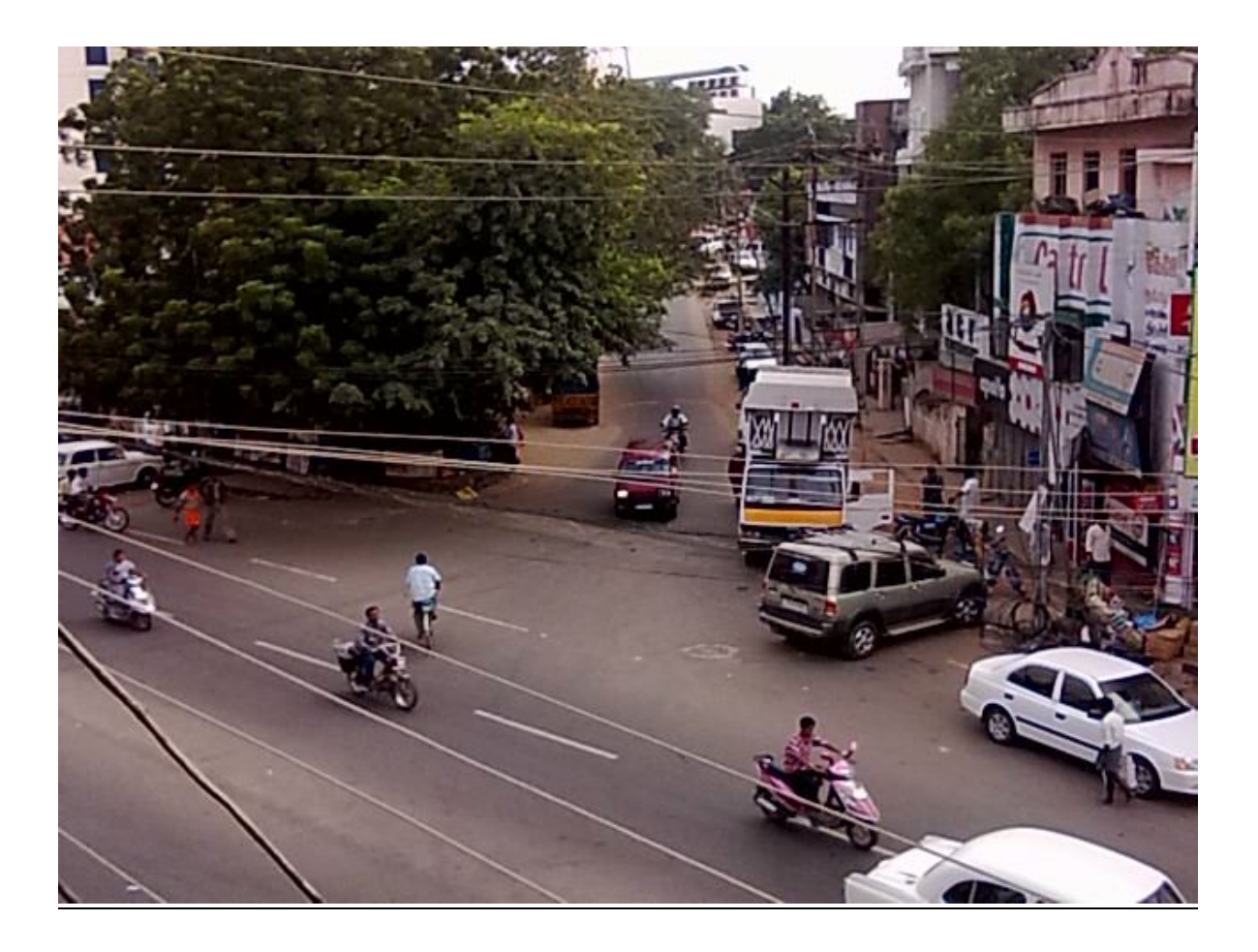

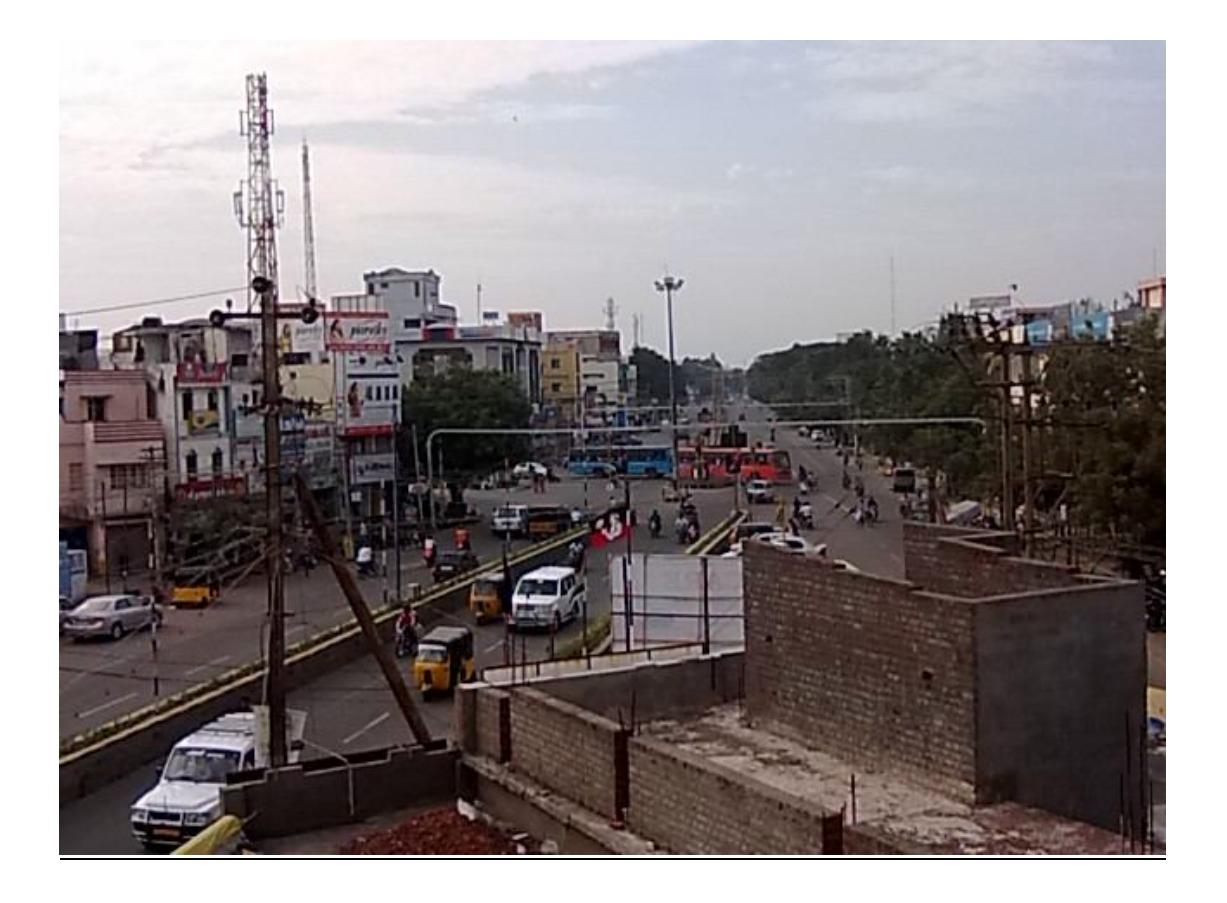

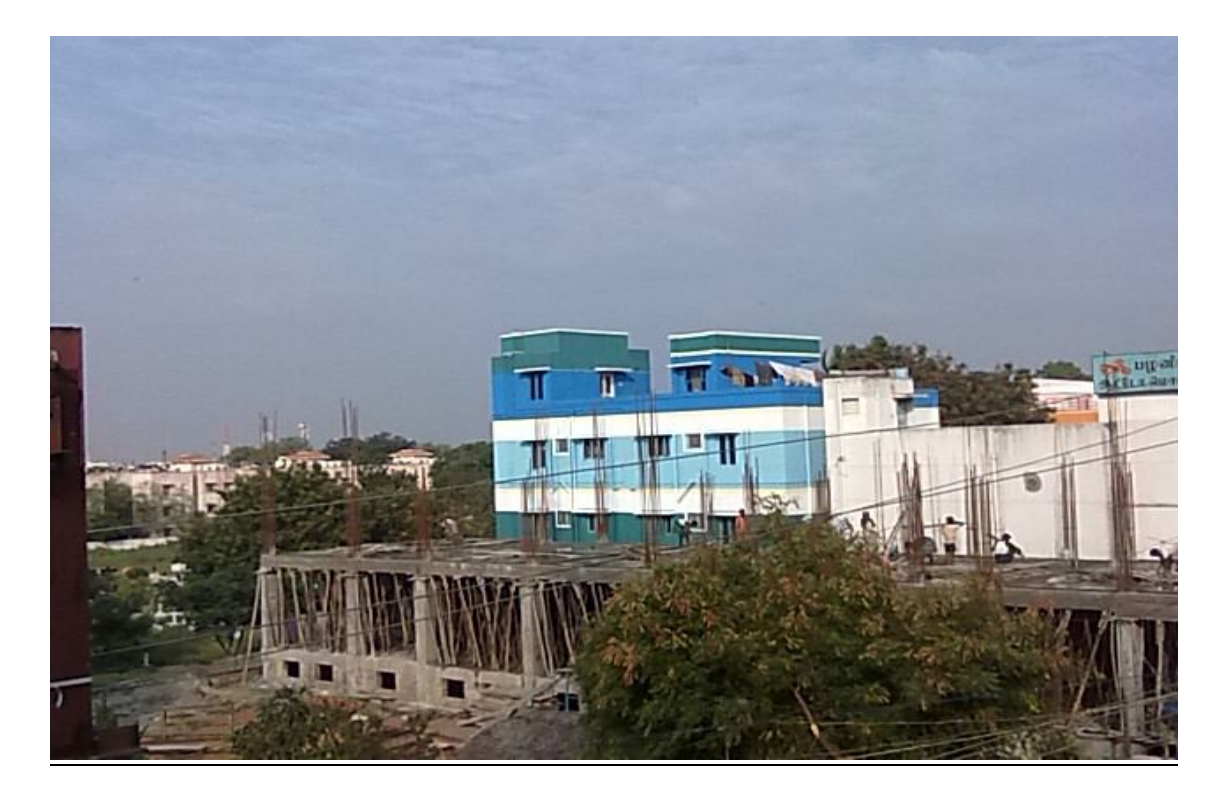

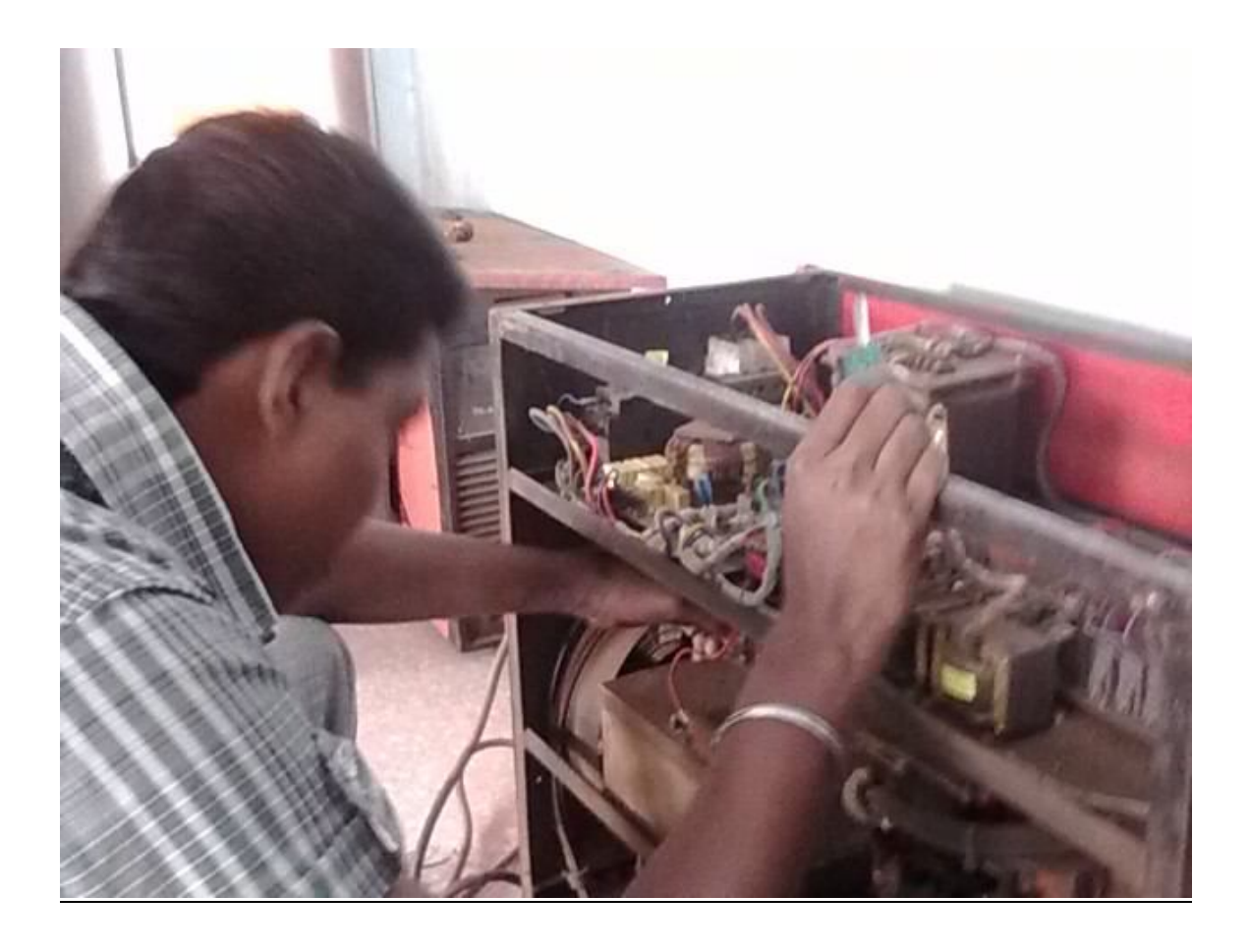

#### **Register your device:**

To register the device on the tracking server, user has to register at http://abrsys.com/mobicam\_registration.php with the following information

- 1. 15-digit IMEI number of the mobile.
- 2. Phone number.
- 3. Country
- 4. Name of the user.
- 5. Phone model.

After registration is completed, a confirmation mail will be send to your Email id. After a business day, Username and password will be mailed to you.

#### **Fee for Service**

User has to pay for the tracking service through Paypal or another medium of payment.

Payment details:

First month is a free trail period. Three month subscription - \$12. Six month subscription - \$24. One year subscription - \$48.

*Service will be inactivated after the payment expires.*

*Terms and Condition apply and subjected to Change.*